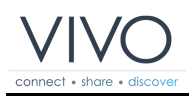

# **¿Cómo instalar?**

**URL: Date: Author:** Manuel Hidalgo 23-abr-2014 14:20 https://wiki.duraspace.org/pages/viewpage.action?pageId=50528294

#### **Table of Contents**

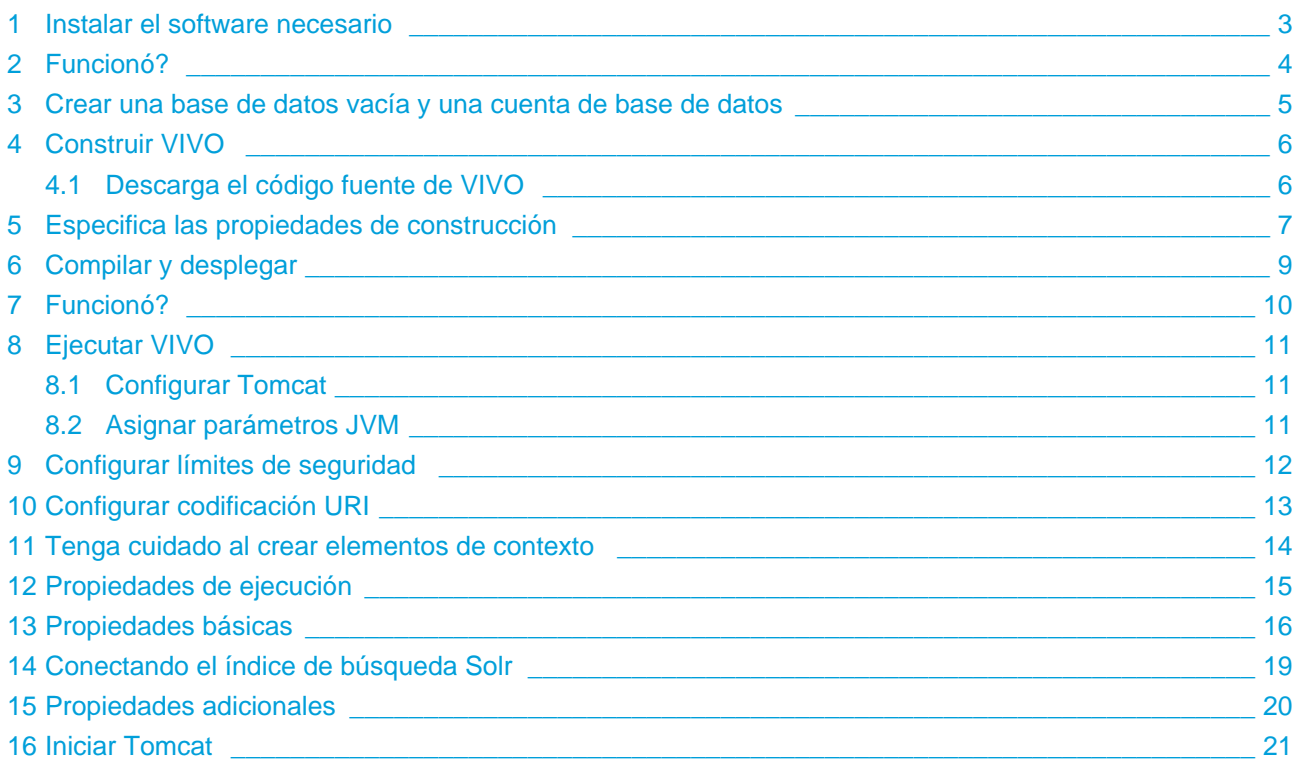

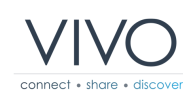

#### <span id="page-2-0"></span>**1 Instalar el software necesario**

Antes de instalar VIVO asegúrate de tener instalados los siguientes programas en tu computadora:

- Java (SE) 1.7.x [Plataforma Java \(JDK\)](http://www.oracle.com/technetwork/es/java/javase/downloads/index.html)
	- VIVO no ha sido probado con OpenJDK
- Apache Tomcat 6.x or 7.x <http://tomcat.apache.org>
- Apache Ant 1.8 o superior, [http://ant.apache.org](http://ant.apache.org/bindownload.cgi)
- MySQL 5.1 o superior, <http://www.mysql.com>

Verifica si tienes habilitadas las variables de entorno JAVA\_HOME y ANT\_HOME al sistema. La configuración de estos requerimientos depende del sistema operativo que estés usando. Consulta las guías de instalación de cada programa para realizar la correcta configuración.

Los siguientes navegadores están soportados para esta versión:

- Mac:
- Chrome 30.0.1599.69 o superior
	- FireFox 3.6.28, 10.0.12, 24
	- Opera 12.02
	- $\bullet$  Safari 5.0.3
- $\bullet$  PC:
	- Chrome 25.1364.2 o superior
	- FireFox 10.0.12, 24
	- Internet Explorer 8, 9, 10
	- Opera 12.02

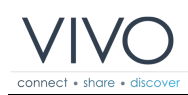

# <span id="page-3-0"></span>**2 Funcionó?**

Puedes probar la instalación de los programas escribiendo los siguientes comandos:

```
[~]# java -version
java version "1.7.0_25"
Java(TM) SE Runtime Environment (build 1.7.0_25-b15)
Java HotSpot(TM) 64-Bit Server VM (build 23.25-b01, mixed mode)
[~]# mysql --version
mysql Ver 14.14 Distrib 5.5.36, for Linux (x86_64) using readline 5.1
[~]# ant -version
Apache Ant(TM) version 1.9.1 compiled on May 15 2013
```
Cada uno de estos comandos va a imprimir las versiones que tienes instaladas. Si alguno de estos comandos imprime un mensaje de error, debes revisar la instalación.

# <span id="page-4-0"></span>**3 Crear una base de datos vacía y una cuenta de base de datos**

Decide un nombre de base de datos, usuario y contraseña. Vas a necesitar estos valores para este paso y otra vez cuando especifiques las propiedades de ejecución.

Inicia sesión en tu servidor de MySQL y crea una nueva base de datos que use la codificación de caracteres en formato UTF-8. En la línea de comandos de MySQL puedes crear la base de datos y el usuario con los siguientes comandos sustituyendo los valores para base\_datos, usuario y contraseña. Generalmente el nombre del equipo es llamado localhost.

CREATE DATABASE base\_datos CHARACTER SET utf8; GRANT ALL ON base\_datos.\* TO usuario@'localhost' IDENTIFIED BY 'contraseña';

# <span id="page-5-0"></span>**4 Construir VIVO**

#### <span id="page-5-1"></span>**4.1 Descarga el código fuente de VIVO**

Descarga el código fuente de VIVO desde los enlaces disponibles de descarga con los nombres: rel-1.6.zip o rel-1.6.gz y descomprímelos en tu servidor web. Puedes descargar el archivo desde el siguiente enlace: <http://vivoweb.org/download>

#### <span id="page-6-0"></span>**5 Especifica las propiedades de construcción**

Dentro del directorio de distribución de VIVO, renombra el archivo example.build.properties a build.properties. Edita el archivo para adaptarlo a tu instalación, como se describe en la siguiente sección.

Estas propiedades son usadas cuando se compila VIVO y al momento de desplegar dentro de Tomcat. Estas van a ser incorporadas dentro de VIVO cuando esté totalmente compilado. Si quieres cambiar estas propiedades en otro momento, deberás detener el servicio de Tomcat, repetir el paso de compilar y desplegar, al final, deberás reiniciar el servicio de Tomcat para ver estos cambios.

Windows: Para instalar en un sistema operativo Windows, debes incluir la letra de la unidad de disco duro, debes usar la diagonal "/" y no la diagonal invertida "\" en la ruta de directorios, por ejemplo c:/tomcat

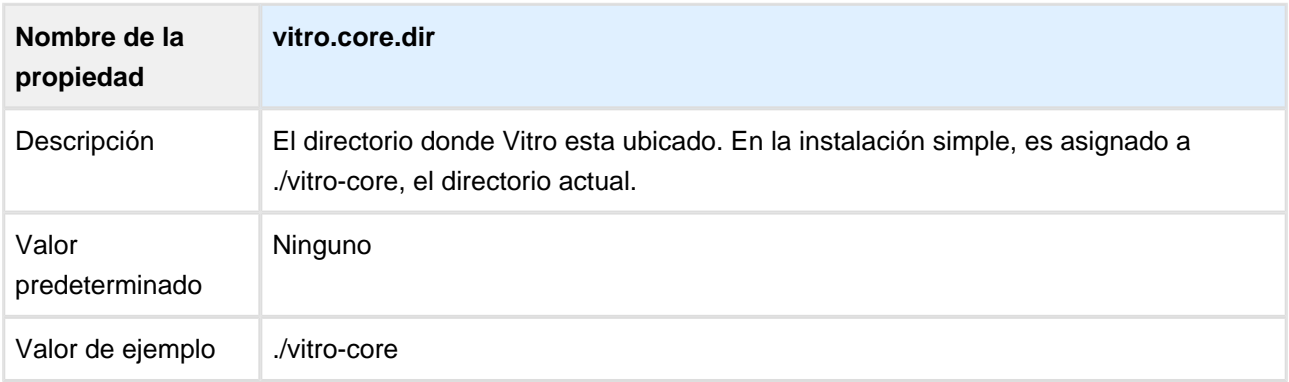

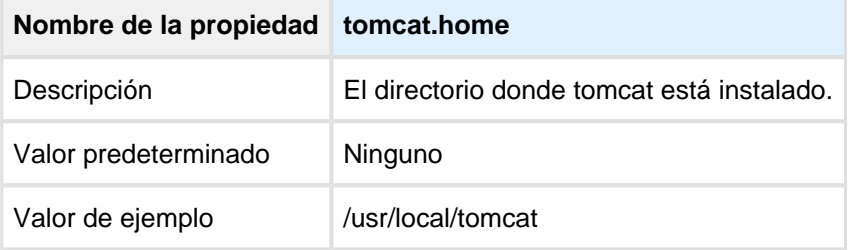

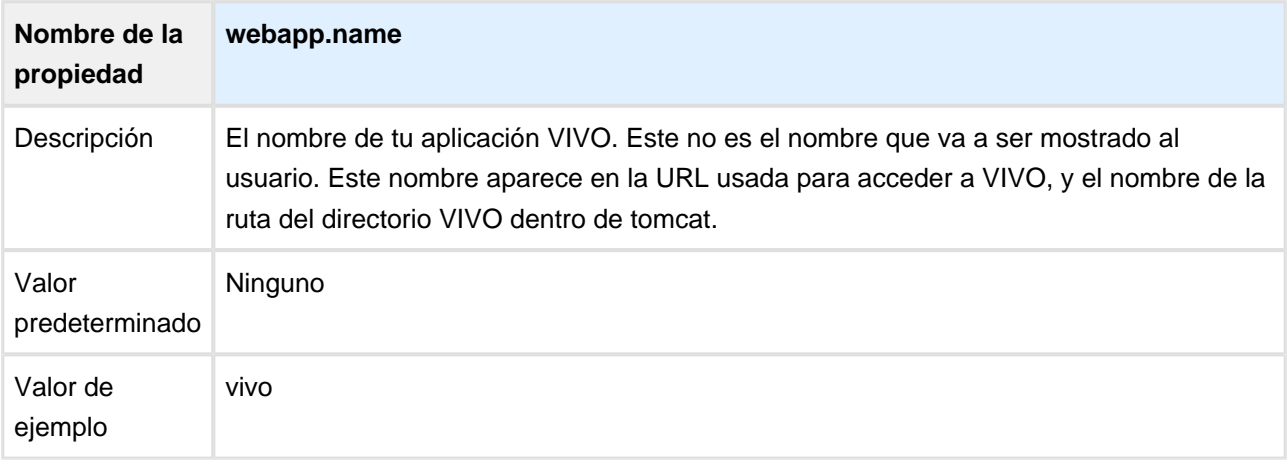

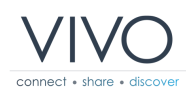

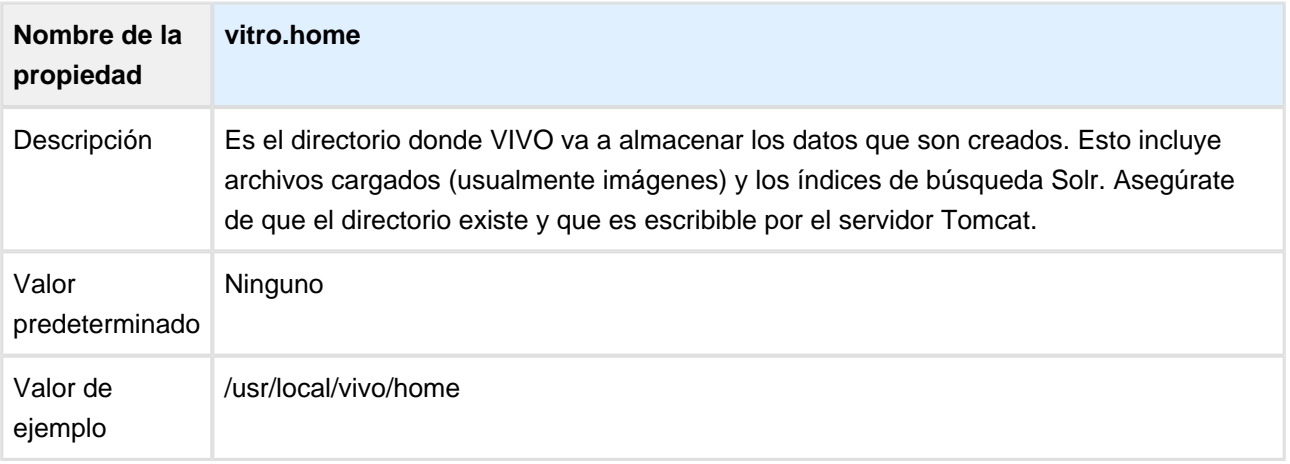

#### <span id="page-8-0"></span>**6 Compilar y desplegar**

En pasos anteriores, has definido la ubicación del directorio de VIVO, especificando en valor de la propiedad vitro.home en el archivo build.properties. Si el directorio no existe, créalo ahora.

En la línea de comandos, dentro del directorio de distribución de VIVO, escribe el siguiente comando:

#### ant all

para construir VIVO y desplegarlo dentro del directorio webapps de Tomcat.

El script de construcción puede correr hasta por cinco minutos, y crear mas de 100 líneas de salida, el proceso incluye varios pasos:

- Recolectar los archivos fuente del directorio de distribución.
- Compilar el código fuente Java.
- Correr pruebas unitarias.
- Preparar el motor de búsqueda Solr.
- Desplegar Vivo y Solr a Tomcat.

# <span id="page-9-0"></span>**7 Funcionó?**

Si el mensaje de salida finaliza con éxito, entonces la construcción ha terminado correctamente. Procede al siguiente paso.

#### BUILD SUCCESSFUL

Total time: 1 minute 49 seconds

Si la salida termina con un mensaje de error, la construcción ha fallado. Encuentra la falla del error, corrige el problema, y corre el script otra vez.

BUILD FAILED

Total time: 35 seconds

La salida de construcción puede incluir mensajes de advertencia. El compilador de java puede advertir sobre código obsoleto. Las pruebas de unidad pueden producir mensajes de advertencia, y algunas pruebas pueden ser ignoradas si no producen resultados consistentes. Si la salida finaliza con un mensaje de éxito, estos mensajes van a ser ignorados.

# <span id="page-10-0"></span>**8 Ejecutar VIVO**

#### <span id="page-10-1"></span>**8.1 Configurar Tomcat**

#### <span id="page-10-2"></span>**8.2 Asignar parámetros JVM**

VIVO copia pequeñas secciones de tu base de datos RDF dentro de la memoria para servir peticiones web rápidamente (la copia en memoria y la base de datos se mantiene en sincronía cuando se realizan ediciones).

VIVO puede requerir más memoria asignada que la que tiene Tomcat de forma predeterminada. Como muchas instalaciones de Tomcat, el archivo setenv.sh o setenv.bat en el directorio bin de Tomcat es un lugar conveniente para asignar los parámetros de memoria. Si este archivo no existe dentro de los directorios de Tomcat, puedes crearlo.

Por ejemplo:

**setenv.sh** export CATALINA\_OPTS="-Xms512m -Xmx512m -XX:MaxPermSize=128m"

Esto le dice a tomcat que asigne un valor inicial de 512 megabytes, valor máximo de 512 megabytes, y un espacio de 128 megas a PermGem. Valores inferiores pueden ser insuficientes, especialmente para pequeñas pruebas de instalación.

<span id="page-11-0"></span>Vivo es una aplicación web multiproceso que puede requerir mas hilos de los que están permitidos en la configuración predeterminada de tu instalación de Linux. Asegúrate que tu instalación puede soportar el numero de hilos requeridos editando las siguientes líneas en el archivo /etc/security/limits.conf:

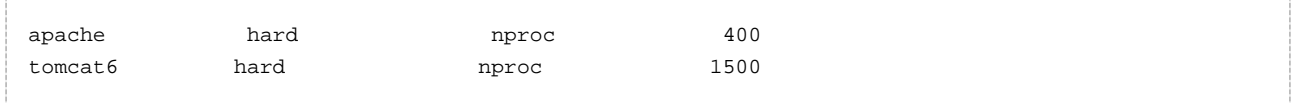

# <span id="page-12-0"></span>**10 Configurar codificación URI**

Para que VIVO maneje correctamente caracteres internacionales, tienes que configurar a Tomcat conforme al estándar de codificación de caracteres UTF-8.

Edita el archivo conf/server.xml y agrega los siguientes atributos para cada elemento Connector:

```
URIEncoding="UTF-8"
```
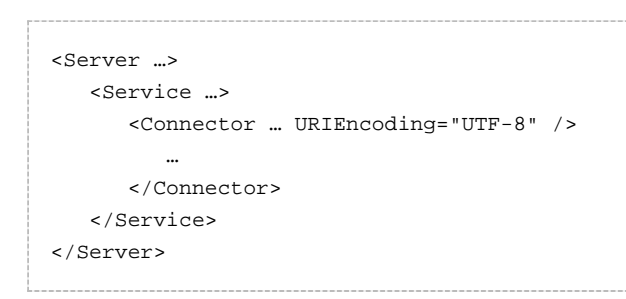

⚠ Algunas versiones de Tomcat traen incluido este atributo como predeterminado.

#### <span id="page-13-0"></span>**11 Tenga cuidado al crear elementos de contexto**

Cada aplicación web en la distribución de VIVO (VIVO y Solr) incluye un archivo "fragmento de contexto", que contiene información de despliegue para la aplicación web.

Tomcat permite que anules estos fragmentos de contexto agregando elementos de contexto Context al archivo server.xml. Si decides hacer esto, asegúrate de que el nuevo elemento de contexto incluye los necesarios parámetros de despliegue a partir del fragmento de contexto reemplazado.

Observa la sección titulada Corriendo Vivo detrás de un Servidor Apache para un ejemplo de reemplazo de fragmento de contexto en VIVO.

#### <span id="page-14-0"></span>**12 Propiedades de ejecución**

En el proceso de construcción de VIVO, específicamente en la Compilación y despliegue, se creo un archivo llamado example.runtime.properties en el directorio inicial de VIVO (especificado por vitro.home en el archivo build.properties), renombra este archivo a runtime.properties y edita el archivo de acuerdo a tu instalación, como se describe abajo.

Estas propiedades son cargadas cuando VIVO inicia. Si quieres cambiar estas propiedades en una fecha posterior, necesitas reiniciar Tomcat para que los cambios surtan efecto. No necesitas repetir el paso de compilar y desplegar.

Windows: Para instalar en un sistema operativo Windows, debes incluir la letra de la unidad de disco duro, debes usar la diagonal "/" y no la diagonal invertida "\" en la ruta de directorios, por ejemplo c:/tomcat

Valor

# <span id="page-15-0"></span>**13 Propiedades básicas**

Estas propiedades definen algunos aspectos fundamentales de la instalación de VIVO. Muchos sitios van a necesitar modificar todos estos valores.

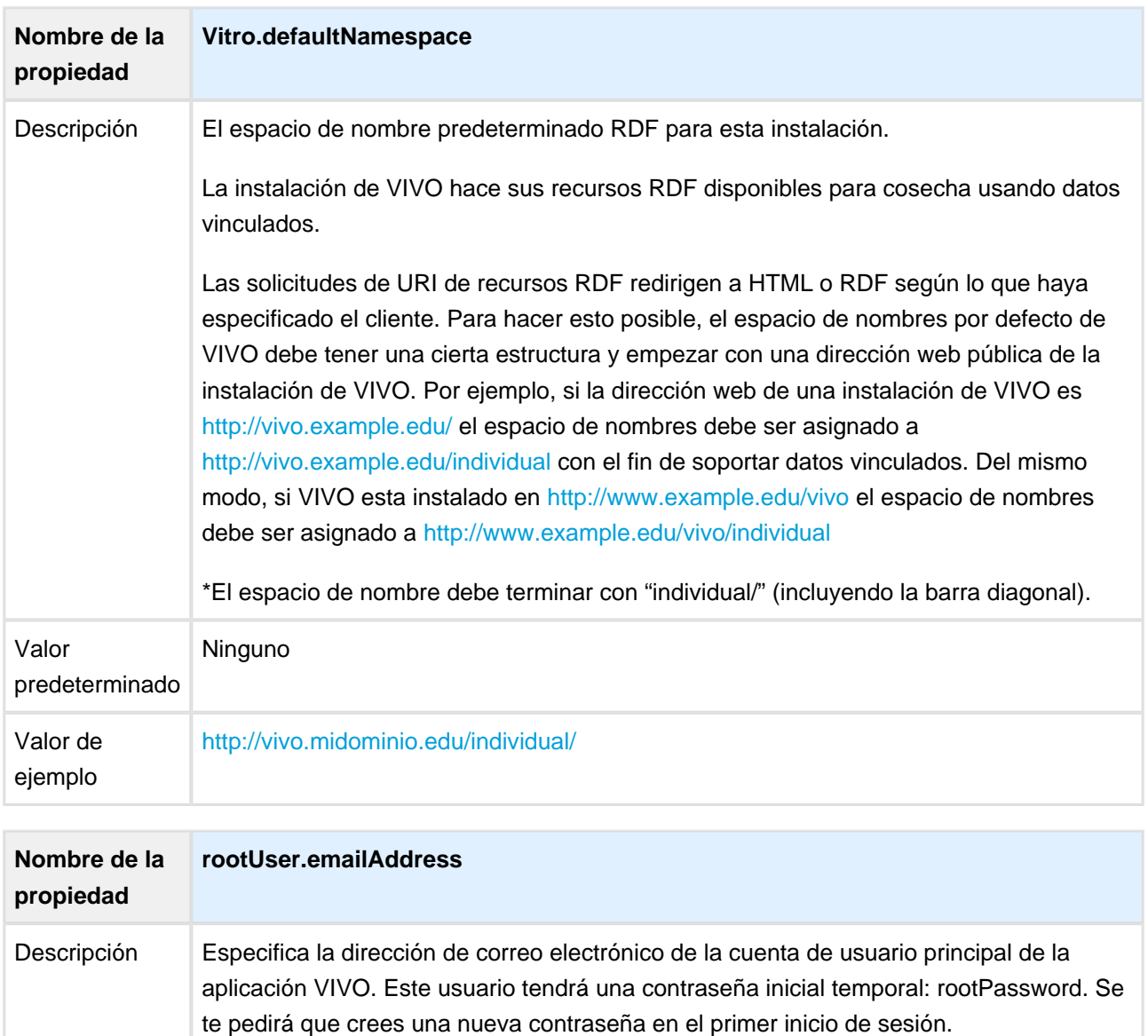

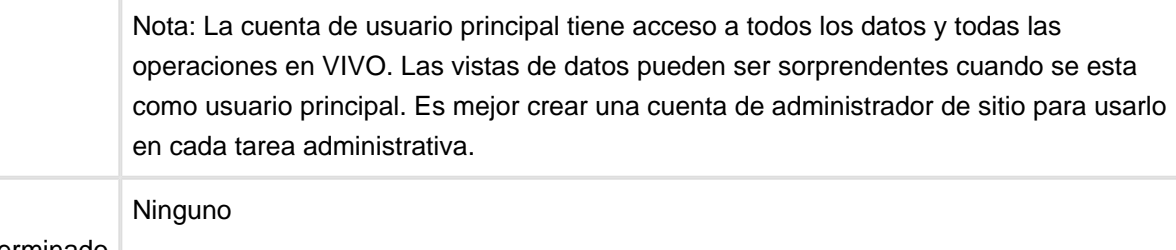

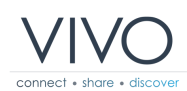

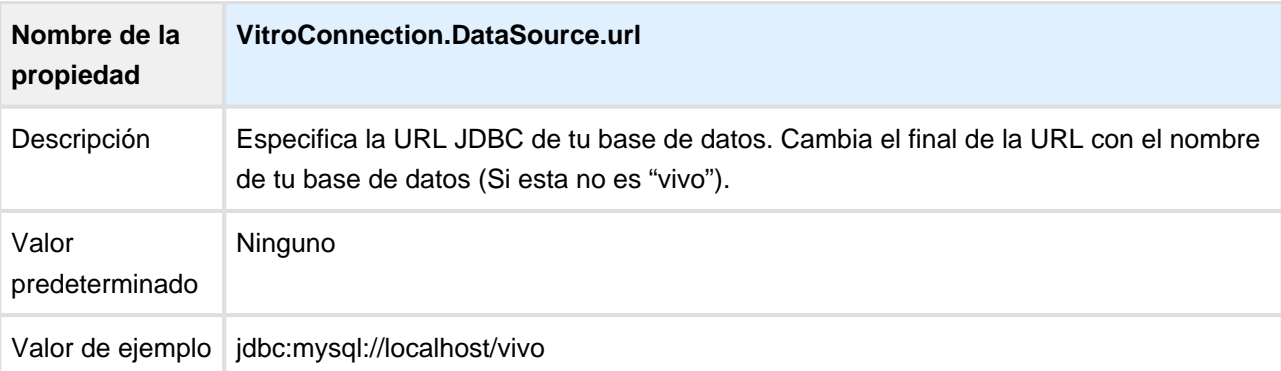

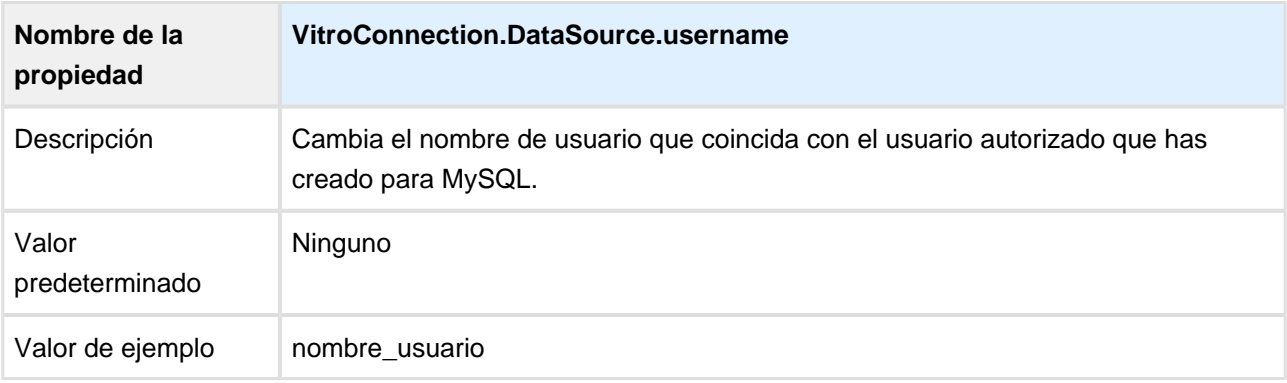

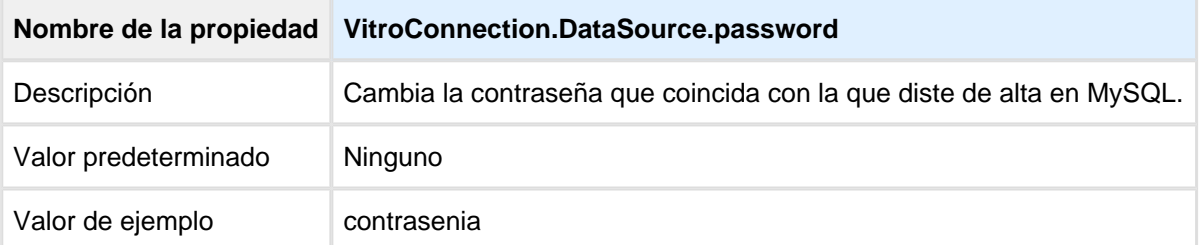

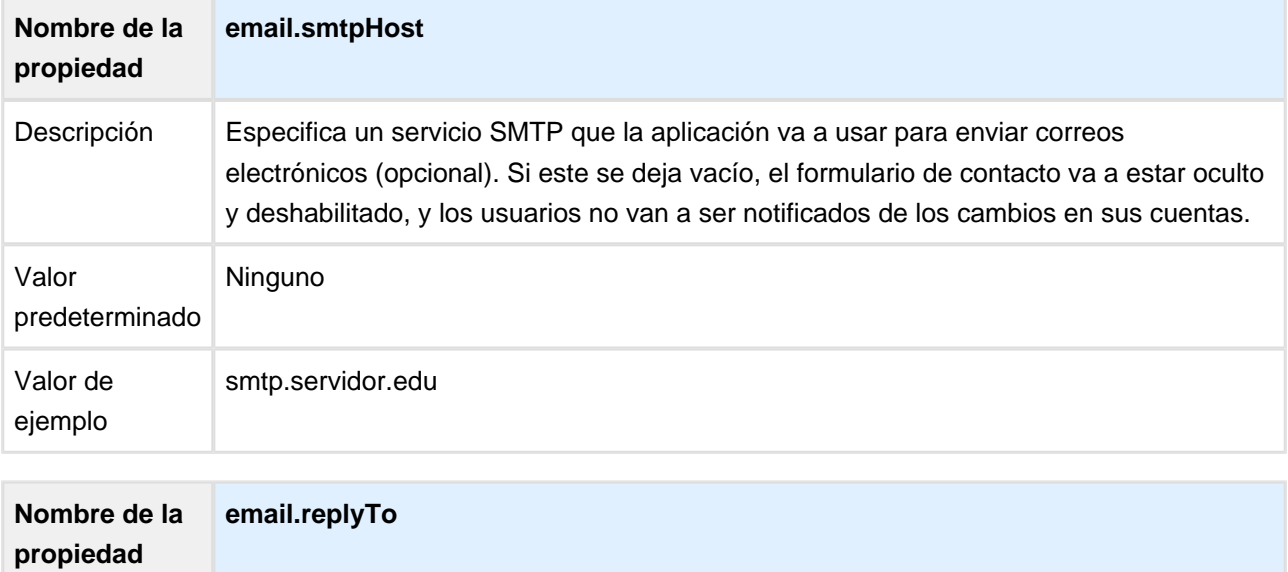

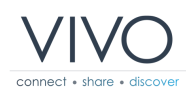

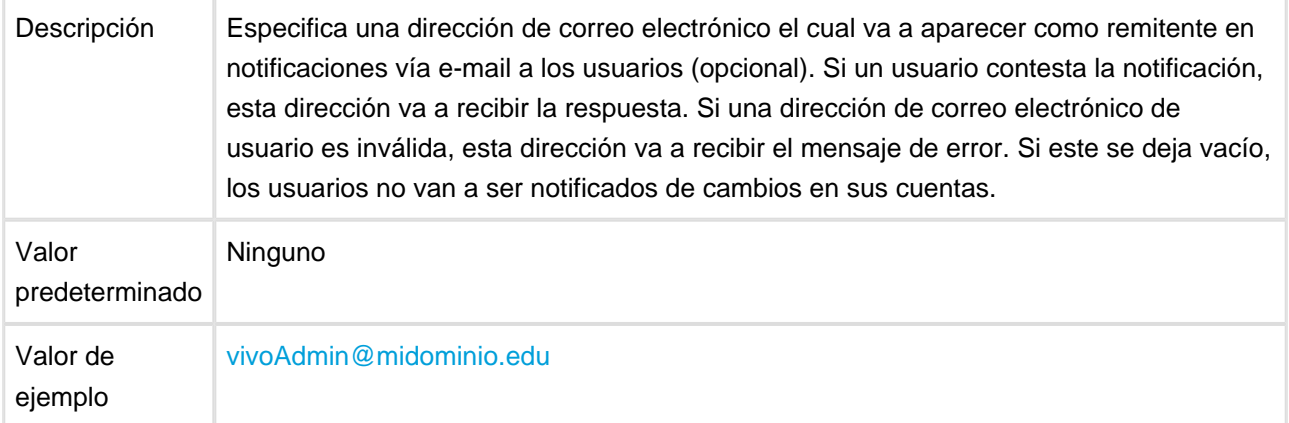

# <span id="page-18-0"></span>**14 Conectando el índice de búsqueda Solr**

VIVO y el índice de búsqueda están actualmente en dos distintas aplicaciones web, y la instalación simple pone a los dos en la misma instancia de Tomcat. Aun así, hay que decirle a la aplicación VIVO como llegar a la aplicación web Solr.

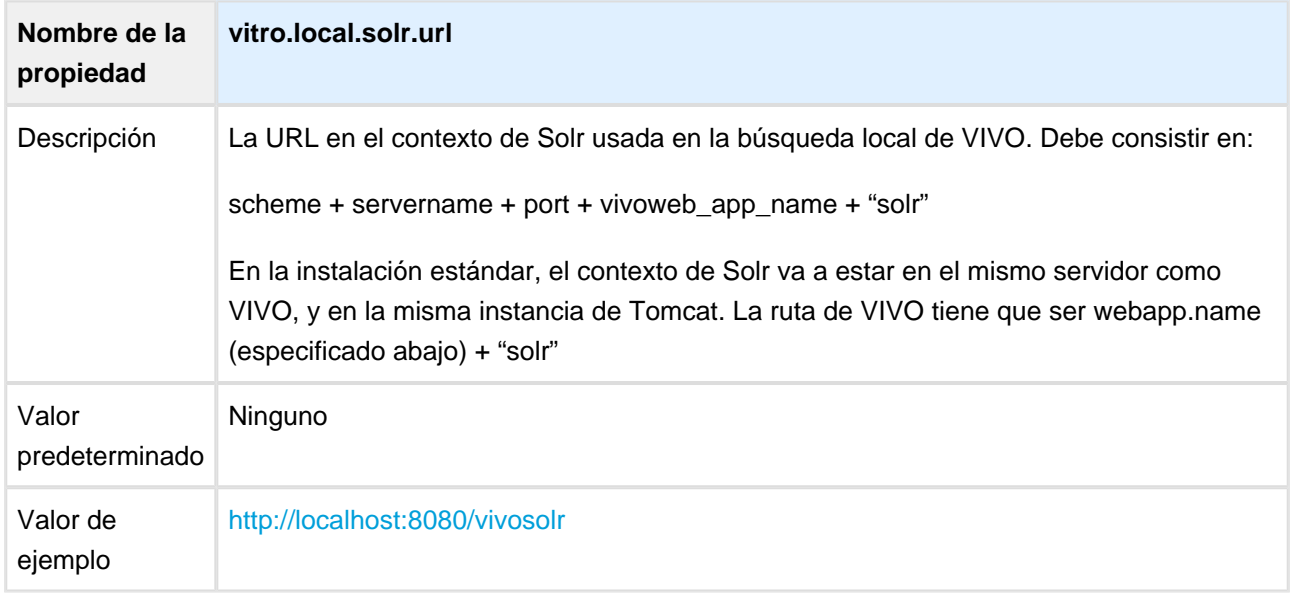

## <span id="page-19-0"></span>**15 Propiedades adicionales**

El archivo runtime.properties puede aceptar muchas propiedades adicionales, pero no son necesarias para esta instalación simple. Si tu eliges alguna de las opciones de instalación, probablemente vas a necesitar configurar algunas de estas propiedades.

#### <span id="page-20-0"></span>**16 Iniciar Tomcat**

Muchas de las instalaciones de Tomcat pueden ser iniciadas corriendo los siguientes archivos startup.sh o startup.bat en el directorio bin de Tomcat. Inicia Tomcat y dirigete a tu navegador a <http://localhost:8080/vivo> para probar la aplicación.

Observa que Tomcat puede requerir varios minutos en iniciar VIVO.

Al iniciar VIVO, se ejecutarán algunas pruebas de diagnóstico. Si un problema es detectado la página inicial de VIVO redireccionará a la página de estatus de inicio que describe el problema. Puedes detener Tomcat, corregir el problema y procede al paso de compilar y desplegar. Si el problema no es serio, la página de estatus de inicio puede proporcionar un enlace de "continuar" el cual te va a permitir usar VIVO a pesar de los problemas.

Si el inicio ha sido correcto, vas a observar la página de inicio de VIVO.

Si tomcat no inicia, o la aplicación VIVO no es visible, revisa los archivos en el directorio logs de Tomcat.

Los mensajes de error se pueden encontrar en [tomcat]/logs/catalina.out, [tomcat]/logs/vivo.all.log o [tomcat]/logs/localhost.log.

Recuerda que Tomcat debe tener permisos de lectura y escritura en sus archivos, y los archivos en el directorio principal de VIVO. Esto quiere decir que tienes que usar un script particular o una cuenta de usuario particular para iniciar Tomcat.